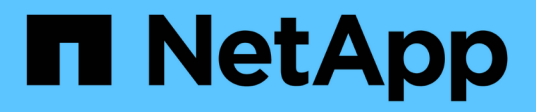

# **Preparazione dell'installazione di SnapDrive per UNIX**

Snapdrive for Unix

NetApp October 04, 2023

This PDF was generated from https://docs.netapp.com/it-it/snapdriveunix/aix/concept\_fc\_or\_iscsi\_configuration\_checks.html on October 04, 2023. Always check docs.netapp.com for the latest.

# **Sommario**

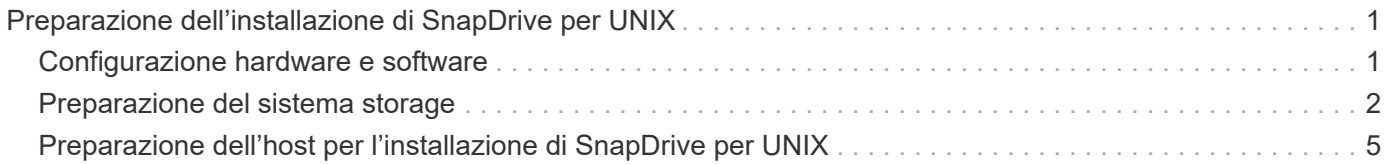

# <span id="page-2-0"></span>**Preparazione dell'installazione di SnapDrive per UNIX**

Gli host su cui si installa SnapDrive per UNIX devono soddisfare i requisiti specifici di software, hardware, browser, database e sistema operativo. Per informazioni aggiornate su questi requisiti, consulta la matrice di interoperabilità.

### **Informazioni correlate**

["Interoperabilità NetApp"](https://mysupport.netapp.com/NOW/products/interoperability)

# <span id="page-2-1"></span>**Configurazione hardware e software**

A seconda del sistema di storage in uso, è possibile configurare Fibre Channel (FC), Internet Small computer System Interface (iSCSI) o una configurazione NFS (Network file System) che utilizza le strutture di directory NFS.

# **Verifiche di configurazione FC o iSCSI**

Sebbene Fibre Channel Protocol (FCP) e Internet Small computer System Interface (iSCSI) fossero una volta distribuiti come utility separate, è possibile trovare il supporto per la configurazione FCP e iSCSI nelle Utility host AIX.

Se si dispone di una configurazione che utilizza FC o iSCSI, prima di installare SnapDrive per UNIX è necessario completare le seguenti operazioni:

- Assicurarsi di aver installato le Utility host AIX sul sistema host.
- Configurare i sistemi host e storage.

Per lavorare con l'host, seguire le istruzioni nella documentazione fornita con le utility host per i sistemi storage. Le configurazioni che includono il software multipathing o Volume Manager devono utilizzare il software supportato dalle utility host AIX e da SnapDrive per UNIX.

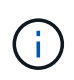

Le informazioni più recenti su SnapDrive per UNIX e i relativi requisiti sono disponibili nella matrice di interoperabilità.

#### **Informazioni correlate**

["Interoperabilità NetApp"](https://mysupport.netapp.com/NOW/products/interoperability)

# **Verifiche della configurazione NFS**

Per le configurazioni che utilizzano NFS (Network file System), è necessario verificare che i client NFS funzionino correttamente, prima di configurare i sistemi host e storage.

Se si dispone di una configurazione che utilizza NFS, è necessario completare le seguenti operazioni:

• Assicurarsi che i client NFS funzionino correttamente.

Per ulteriori informazioni sulla gestione dei protocolli NFS, consultare ["File Access and Protocols](https://library.netapp.com/ecm/ecm_download_file/ECMP1401220) [Management Guide for 7-Mode"](https://library.netapp.com/ecm/ecm_download_file/ECMP1401220) Se si utilizza Data ONTAP 7-Mode, consultare la sezione ["File Access](http://docs.netapp.com/ontap-9/topic/com.netapp.doc.cdot-famg-nfs/home.html) [Management Guide per NFS"](http://docs.netapp.com/ontap-9/topic/com.netapp.doc.cdot-famg-nfs/home.html) Se si utilizza Clustered Data ONTAP.

• Configurare i sistemi host e storage.

Per utilizzare SnapDrive per UNIX con directory montate su NFS sui sistemi di storage, è necessario assicurarsi che le directory del sistema di storage siano esportate correttamente nell'host. Se l'host dispone di più interfacce IP (Internet Protocol) e di dati e interfacce di gestione per il sistema storage, è necessario assicurarsi che la directory sia esportata correttamente sia nelle interfacce dati che di gestione. SnapDrive per UNIX emette avvisi a meno che tutte queste interfacce non dispongano di permessi di lettura o scrittura o, nel caso del comando SnapDrive SNAP Connect con l'opzione -readonly, almeno di permessi di sola lettura. I comandi SnapDrive SNAP restore e SnapDrive SNAP Connect non riescono se nessuna di queste interfacce dispone dell'autorizzazione per accedere alla directory.

# <span id="page-3-0"></span>**Preparazione del sistema storage**

Prima di installare SnapDrive per UNIX, è necessario preparare il sistema storage assicurandosi che soddisfi alcuni requisiti.

È necessario preparare il sistema storage verificando le seguenti condizioni:

- Preparazione del sistema storage
- Requisiti di sistema
- Indirizzo IP del partner del sistema di storage
- Configurazioni di SnapDrive per UNIX in un ambiente NFS
- Preparazione dei volumi per le LUN UNIX e le entità NFS
- Il snap reserve l'opzione è impostata su 0
- In Data ONTAP, operativo in 7-Mode, il vfiler.vol\_clone\_zapi\_allow la variabile di configurazione è impostata su on, Per connettersi a una copia Snapshot per un volume o LUN in un'unità vFiler.

# **Verifica della preparazione e delle licenze del sistema storage**

Prima di installare SnapDrive per UNIX, è necessario verificare la disponibilità del sistema di storage e verificare la disponibilità delle licenze di determinati software.

È necessario assicurarsi che siano soddisfatte le seguenti condizioni:

- I sistemi storage sono online.
- I sistemi storage soddisfano i requisiti minimi di sistema per SnapDrive per UNIX.
- Gli HBA o le schede di interfaccia di rete (NIC) dei sistemi storage soddisfano i requisiti del sistema operativo host.

Per ulteriori informazioni sulle schede HBA, consultare la matrice di interoperabilità.

- Gli host e i sistemi di storage possono comunicare utilizzando un protocollo Internet (IP).
- Sono valide le licenze per:
- SnapRestore
- Software MultiStore
- Accesso HTTP sicuro al sistema storage

#### **Informazioni correlate**

#### ["Interoperabilità NetApp"](https://mysupport.netapp.com/NOW/products/interoperability)

## **Conferma dell'indirizzo IP del partner del sistema di storage o del nome dell'interfaccia**

Quando si esegue il programma di installazione sul sistema storage, viene richiesto di fornire un indirizzo IP o un nome di interfaccia per un sistema storage partner da utilizzare in caso di failover. In caso contrario, SnapDrive per UNIX non può cercare le entità di storage su un sistema di storage che ha assunto il controllo.

Un indirizzo IP del partner o il nome dell'interfaccia è l'indirizzo IP o il nome dell'interfaccia del sistema di storage del partner in una configurazione di coppia ha. In caso di guasto del sistema di storage primario, il sistema di storage partner assume il controllo del funzionamento del sistema di storage primario.

#### **Esempio: Script di installazione del sistema di storage**

Il seguente output di esempio dello script di installazione del sistema di storage richiede l'indirizzo IP:

storage system A> setup... Should interface e0 take over a partner IP address during failover? [n]: y Please enter the IP address or interface name to be taken over by e0 []: 10.2.21.35 storage system A> reboot -t 0

In questo esempio viene utilizzato l'indirizzo IP 10.2.21.35.

## **Linee guida per le configurazioni NFS**

Prima di installare SnapDrive per UNIX, è necessario prendere in considerazione la posizione in cui viene eseguito il servizio NFS e la posizione in cui vengono esportate le directory del sistema di storage. Controllare le autorizzazioni del client NFS e le autorizzazioni di lettura/scrittura dell'interfaccia.

Quando si utilizza SnapDrive per UNIX per ripristinare o connettersi a directory montate su NFS, è necessario assicurarsi che le directory del sistema di storage siano esportate correttamente nell'host. Se l'host dispone di più interfacce IP che possono accedere al sistema di storage, è necessario assicurarsi che la directory sia esportata correttamente in ciascuna di esse.

SnapDrive per UNIX emette avvisi a meno che tutte queste interfacce non dispongano di permessi di lettura/scrittura o, nel caso di snapdrive snap connect con -readonly o almeno l'autorizzazione di sola lettura. Il snapdrive snap restore e. snapdrive snap connect i comandi non vengono eseguiti se nessuna di queste interfacce dispone dell'autorizzazione per accedere alla directory.

Quando si esegue SFSR (Single file SnapRestore) come utente root, è necessario assicurarsi che le directory del sistema di storage vengano esportate con permessi di lettura/scrittura sull'host e che siano impostate le seguenti regole di esportazione:

- rw=<hostname>, root=<hostname> In Data ONTAP in modalità 7
- rwrule = sys, rorule=sys, superuser= sys In Clustered Data ONTAP

#### **Informazioni correlate**

#### ["Riferimento NFS per ONTAP 9"](http://docs.netapp.com/ontap-9/topic/com.netapp.doc.cdot-famg-nfs/home.html)

["Guida all'accesso ai file e alla gestione dei protocolli di Data ONTAP 8.2 per 7-Mode"](https://library.netapp.com/ecm/ecm_download_file/ECMP1401220)

## **Preparazione dei volumi del sistema storage**

È possibile utilizzare il prompt dei comandi sul sistema di storage o l'opzione FilerView per creare un volume del sistema di storage per l'utilizzo dedicato di SnapDrive per UNIX.

Per creare un volume in grado di contenere le entità LUN (Logical Unit Number) o NFS (SnapDrive file System) collegate a un singolo host, è necessario completare le seguenti attività sul sistema di storage:

- Creare un volume del sistema di storage.
- Se ci si trova in un ambiente Fibre Channel o iSCSI (Internet Small computer System Interface), ripristinare snapdrive snap reserve Opzione per azzerare la percentuale sul volume del sistema di storage che contiene tutte le LUN collegate all'host, per l'ottimizzazione del volume.

Quando si crea un volume su un sistema storage per contenere LUN o strutture di directory NFS, è necessario tenere presente quanto segue:

- È possibile creare più LUN o strutture di directory NFS su un volume del sistema di storage.
- Non memorizzare i dati dell'utente nel volume root del sistema di storage o dell'unità vFiler.

#### **Informazioni correlate**

["Riferimento NFS per ONTAP 9"](http://docs.netapp.com/ontap-9/topic/com.netapp.doc.cdot-famg-nfs/home.html)

["Guida all'accesso ai file e alla gestione dei protocolli di Data ONTAP 8.2 per 7-Mode"](https://library.netapp.com/ecm/ecm_download_file/ECMP1401220)

# **Ottimizzazione dei volumi in un ambiente FC o iSCSI**

È possibile ottimizzare l'utilizzo del volume in un ambiente FC e Internet Small computer System Interface (iSCSI) utilizzando i LUN (Logical Unit Number) specifici dell'host sullo stesso volume.

Inoltre, è possibile ottimizzare i volumi eseguendo altre attività:

- Quando più host condividono lo stesso sistema storage, ciascun host deve disporre di un proprio volume di sistema storage dedicato per contenere tutte le LUN collegate a tale host.
- Quando su un volume del sistema di storage sono presenti più LUN, è preferibile che il volume dedicato, su cui risiedono le LUN, contenga solo le LUN per un singolo host. Non deve contenere altri file o directory.

# **Reimpostazione dell'opzione snap-Reserve**

Quando si utilizza Data ONTAP in un ambiente Fibre Channel (FC) o iSCSI (Small computer System Interface), è necessario reimpostare snap reserve Opzione a zero percento su tutti i volumi del sistema storage che contengono LUN SnapDrive per UNIX.

Per impostazione predefinita, il snap reserve L'opzione per Data ONTAP 7.1.x è del 20%.

### **Reimpostazione dell'opzione snap-Reserve sul sistema di storage**

Quando si utilizza Data ONTAP in un ambiente Fibre Channel o iSCSI (Small computer System Interface), è necessario reimpostare snap reserve opzione a zero percento sul sistema storage, per l'ottimizzazione del volume.

### **Fasi**

- 1. Accedere al sistema di storage eseguendo telnet comando dall'host o dalla console del sistema di storage.
- 2. Immettere il seguente comando:

#### **snap reserve** *vol\_name 0*

*vol\_name* è il nome del volume su cui si desidera impostare snap reserve opzione.

#### **Reimpostare l'opzione snap-Reserve utilizzando FilerView**

Quando si utilizza Data ONTAP in un ambiente FC o iSCSI, è necessario reimpostare l'opzione di riserva SNAP su 0% utilizzando FilerView.

#### **Fasi**

- 1. Aprire una sessione FilerView nel sistema di storage contenente il volume di snap reserve l'impostazione deve essere modificata.
- 2. Dalla schermata principale di FilerView, selezionare **Volumes** > **Snapshot** > **Configure**.
- 3. Nel campo **Volume**, selezionare il volume di cui snap reserve l'impostazione deve essere modificata.
- 4. Nel campo **Snapshot Reserve**, immettere 0.
- 5. Fare clic su **Apply** (Applica).

# <span id="page-6-0"></span>**Preparazione dell'host per l'installazione di SnapDrive per UNIX**

È necessario preparare l'host prima di poter installare SnapDrive per UNIX sul sistema. Come parte della preparazione dell'host, è necessario installare le Utility host AIX.

# **Installazione delle utility host AIX**

Se la configurazione richiede le Utility host AIX, è necessario installarle e assicurarsi che il sistema sia configurato correttamente.

Utilizzare la documentazione fornita con le Utility host AIX. Contiene informazioni su gestione dei volumi, multipathing e altre funzionalità che è necessario configurare prima di installare SnapDrive per UNIX.

# **Verificare che gli host siano pronti**

Verificare che gli host siano pronti. Per avviare le operazioni di verifica, verificare innanzitutto se l'host è connesso al sistema di storage immettendo il ping filername comando.

È inoltre necessario confermare che gli host e il sistema di storage possono comunicare tra loro. Per confermare, eseguire snapdrive storage show -all controllare e controllare se gli host e il sistema di storage stanno comunicando. Verificare che gli host siano pronti eseguendo alcune operazioni:

- Verificare che l'host e il sistema di storage siano stati configurati correttamente seguendo le istruzioni riportate nella documentazione delle utility host per l'host.
- Verificare di disporre di una configurazione che utilizzi NFS e configurare il file di esportazione.
- Verificare che l'host soddisfi i requisiti minimi per SnapDrive per UNIX, incluse le patch del sistema operativo richieste.

#### **Informazioni correlate**

["Riferimento NFS per ONTAP 9"](http://docs.netapp.com/ontap-9/topic/com.netapp.doc.cdot-famg-nfs/home.html)

["Guida all'accesso ai file e alla gestione dei protocolli di Data ONTAP 8.2 per 7-Mode"](https://library.netapp.com/ecm/ecm_download_file/ECMP1401220)

["Supporto NetApp"](http://mysupport.netapp.com)

["GUIDA all'installazione e all'installazione DI AIX host Utilities 6.0"](https://library.netapp.com/ecm/ecm_download_file/ECMP1119223)

#### **Informazioni sul copyright**

Copyright © 2023 NetApp, Inc. Tutti i diritti riservati. Stampato negli Stati Uniti d'America. Nessuna porzione di questo documento soggetta a copyright può essere riprodotta in qualsiasi formato o mezzo (grafico, elettronico o meccanico, inclusi fotocopie, registrazione, nastri o storage in un sistema elettronico) senza previo consenso scritto da parte del detentore del copyright.

Il software derivato dal materiale sottoposto a copyright di NetApp è soggetto alla seguente licenza e dichiarazione di non responsabilità:

IL PRESENTE SOFTWARE VIENE FORNITO DA NETAPP "COSÌ COM'È" E SENZA QUALSIVOGLIA TIPO DI GARANZIA IMPLICITA O ESPRESSA FRA CUI, A TITOLO ESEMPLIFICATIVO E NON ESAUSTIVO, GARANZIE IMPLICITE DI COMMERCIABILITÀ E IDONEITÀ PER UNO SCOPO SPECIFICO, CHE VENGONO DECLINATE DAL PRESENTE DOCUMENTO. NETAPP NON VERRÀ CONSIDERATA RESPONSABILE IN ALCUN CASO PER QUALSIVOGLIA DANNO DIRETTO, INDIRETTO, ACCIDENTALE, SPECIALE, ESEMPLARE E CONSEQUENZIALE (COMPRESI, A TITOLO ESEMPLIFICATIVO E NON ESAUSTIVO, PROCUREMENT O SOSTITUZIONE DI MERCI O SERVIZI, IMPOSSIBILITÀ DI UTILIZZO O PERDITA DI DATI O PROFITTI OPPURE INTERRUZIONE DELL'ATTIVITÀ AZIENDALE) CAUSATO IN QUALSIVOGLIA MODO O IN RELAZIONE A QUALUNQUE TEORIA DI RESPONSABILITÀ, SIA ESSA CONTRATTUALE, RIGOROSA O DOVUTA A INSOLVENZA (COMPRESA LA NEGLIGENZA O ALTRO) INSORTA IN QUALSIASI MODO ATTRAVERSO L'UTILIZZO DEL PRESENTE SOFTWARE ANCHE IN PRESENZA DI UN PREAVVISO CIRCA L'EVENTUALITÀ DI QUESTO TIPO DI DANNI.

NetApp si riserva il diritto di modificare in qualsiasi momento qualunque prodotto descritto nel presente documento senza fornire alcun preavviso. NetApp non si assume alcuna responsabilità circa l'utilizzo dei prodotti o materiali descritti nel presente documento, con l'eccezione di quanto concordato espressamente e per iscritto da NetApp. L'utilizzo o l'acquisto del presente prodotto non comporta il rilascio di una licenza nell'ambito di un qualche diritto di brevetto, marchio commerciale o altro diritto di proprietà intellettuale di NetApp.

Il prodotto descritto in questa guida può essere protetto da uno o più brevetti degli Stati Uniti, esteri o in attesa di approvazione.

LEGENDA PER I DIRITTI SOTTOPOSTI A LIMITAZIONE: l'utilizzo, la duplicazione o la divulgazione da parte degli enti governativi sono soggetti alle limitazioni indicate nel sottoparagrafo (b)(3) della clausola Rights in Technical Data and Computer Software del DFARS 252.227-7013 (FEB 2014) e FAR 52.227-19 (DIC 2007).

I dati contenuti nel presente documento riguardano un articolo commerciale (secondo la definizione data in FAR 2.101) e sono di proprietà di NetApp, Inc. Tutti i dati tecnici e il software NetApp forniti secondo i termini del presente Contratto sono articoli aventi natura commerciale, sviluppati con finanziamenti esclusivamente privati. Il governo statunitense ha una licenza irrevocabile limitata, non esclusiva, non trasferibile, non cedibile, mondiale, per l'utilizzo dei Dati esclusivamente in connessione con e a supporto di un contratto governativo statunitense in base al quale i Dati sono distribuiti. Con la sola esclusione di quanto indicato nel presente documento, i Dati non possono essere utilizzati, divulgati, riprodotti, modificati, visualizzati o mostrati senza la previa approvazione scritta di NetApp, Inc. I diritti di licenza del governo degli Stati Uniti per il Dipartimento della Difesa sono limitati ai diritti identificati nella clausola DFARS 252.227-7015(b) (FEB 2014).

#### **Informazioni sul marchio commerciale**

NETAPP, il logo NETAPP e i marchi elencati alla pagina<http://www.netapp.com/TM> sono marchi di NetApp, Inc. Gli altri nomi di aziende e prodotti potrebbero essere marchi dei rispettivi proprietari.